## Nagoya Institute of Technology Internet application registration procedure guide

[Doctoral Program/General Entrance Exam]

### [Enter the Internet application site]

XIt may be slightly different from the actual screen on the web.

1. Click the "Internet Application Registration Site" banner on the Nagoya Institute of Technology website.

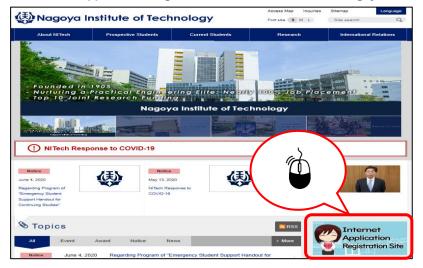

3. Click the "Application procedure" banner

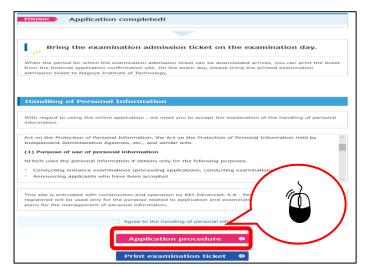

#### 2. Click the "Internet Application Registration Site" banner

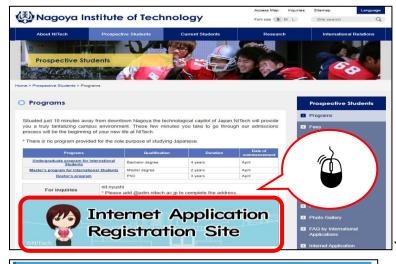

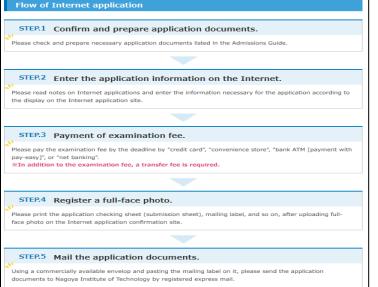

#### **STEP.1 Select test category**

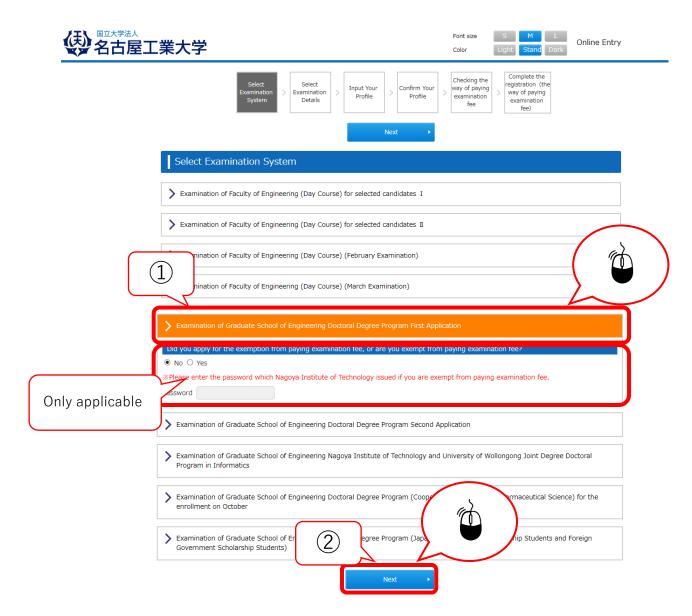

There is a system for exempting the entrance examination fee based on the application, if you are expected to complete the master's program of our university or if you have a large-scale disaster within one year before the entrance examination.

Applicants who wish to be exempted from the entrance examination fee should apply for exemption before registering for the Internet application.

After the application is accepted, <u>the password</u> <u>will be notified</u>. Select "Yes" to the question on the screen and enter the password.

#### **STEP.2 Choice of aspiring subject**

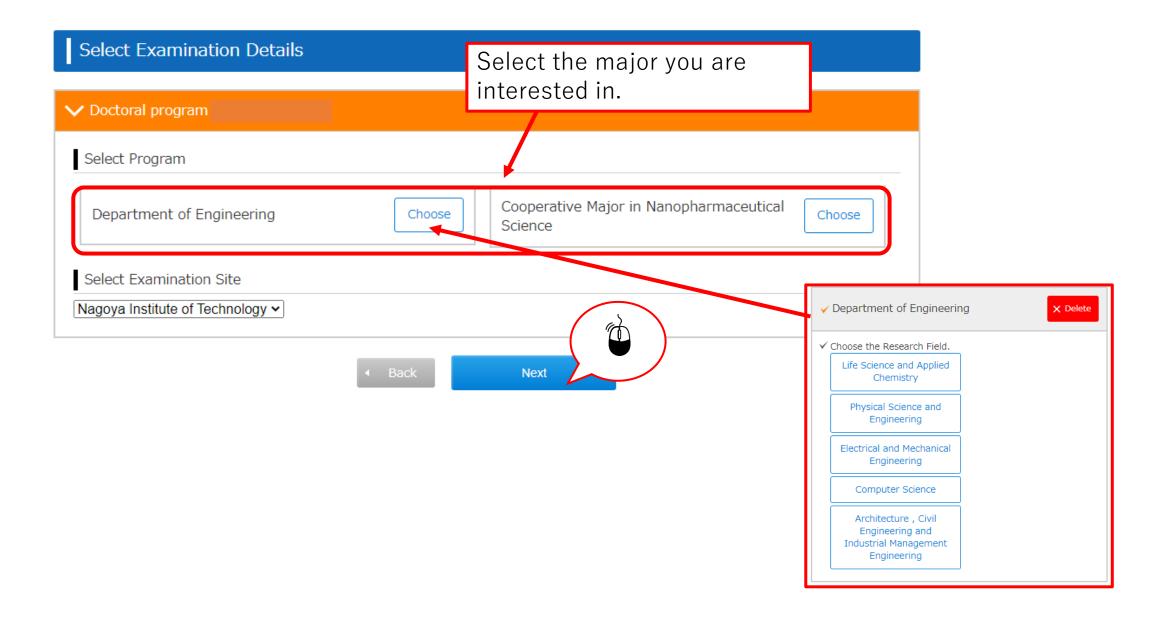

#### STEP.3-1 Input of personal information (basic information)

#### Input Your Profile

Please enter required information on the form below. Req. is required.

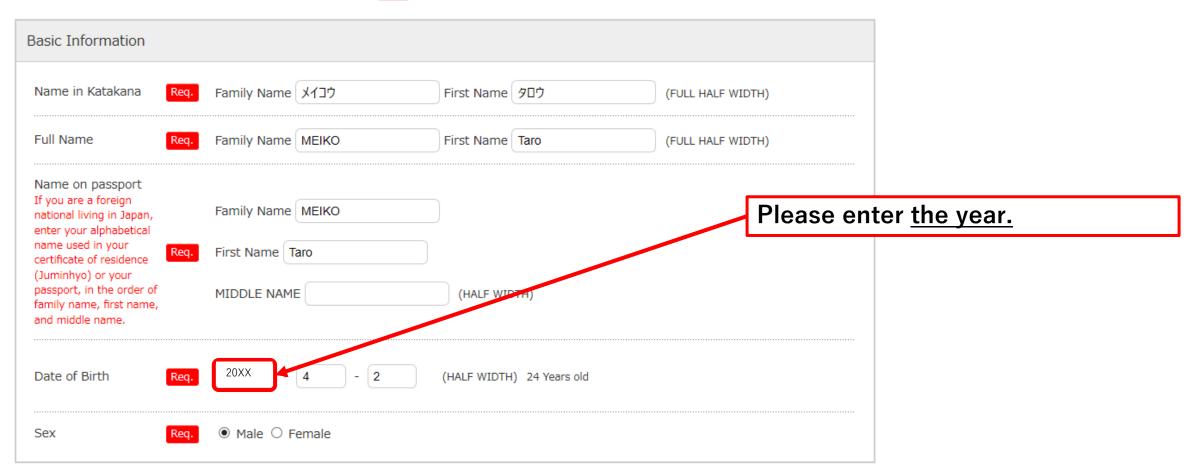

#### STEP.3-2 Input of personal information (receiving place of the person)

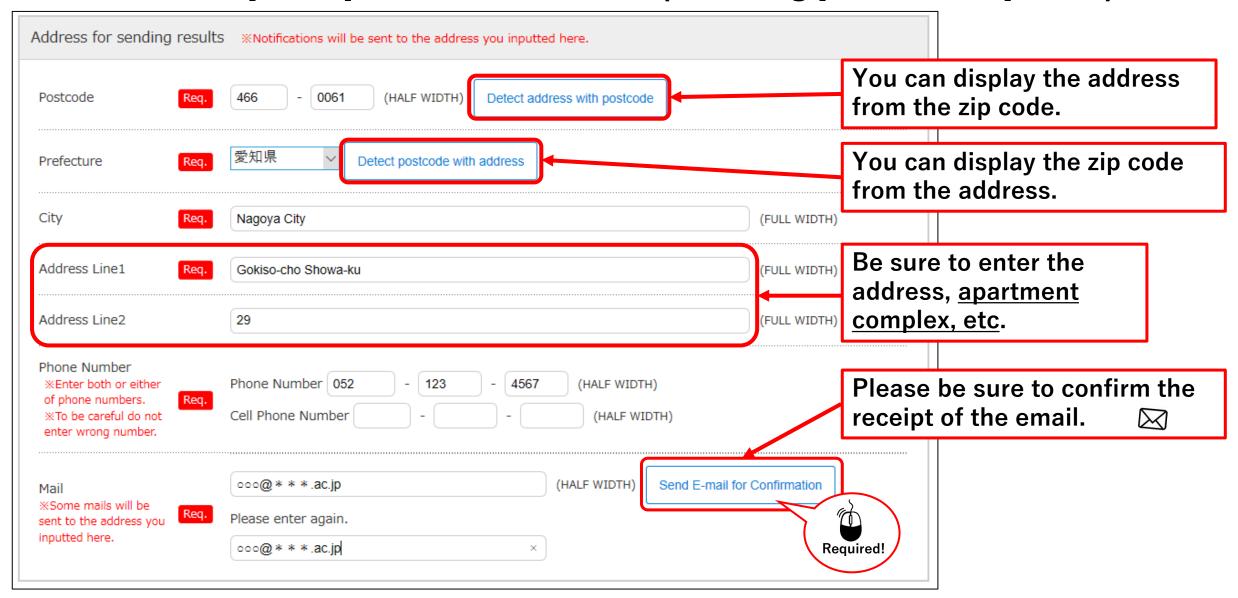

## STEP.3-3 Input of personal information (other contact information (parents, etc./domestic ))

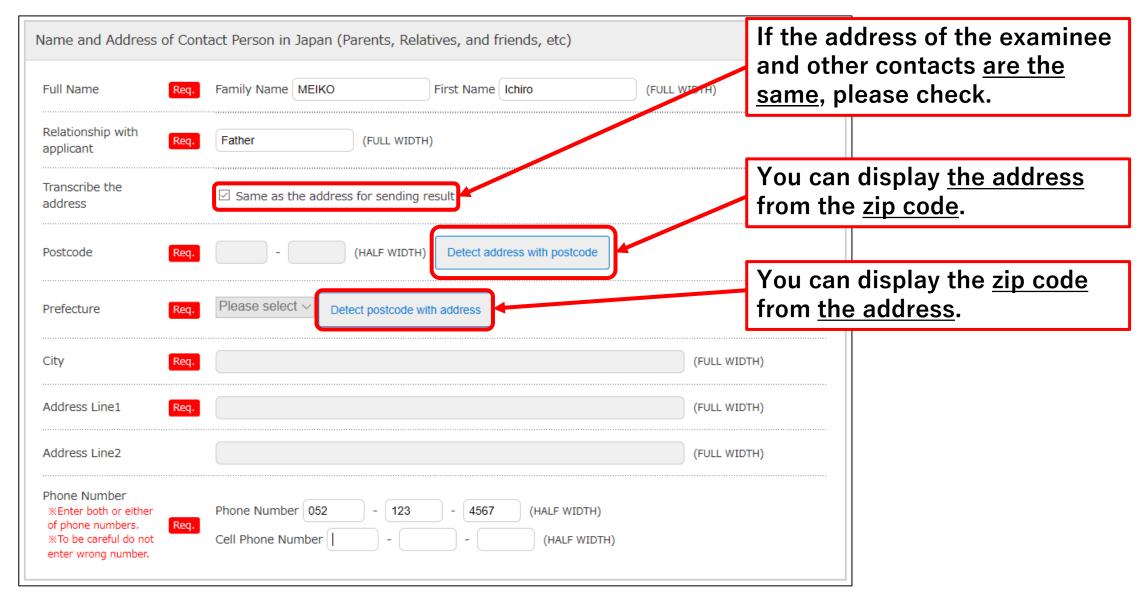

# STEP.3-4 Input of personal information (Overseas address, English address (other contact information, parents, etc./domestic))

If you live overseas, please enter your address in this field.

| ddress and Postal<br>ode                                   |                                                                        | (FULL HALF WIDTH)                                    |
|------------------------------------------------------------|------------------------------------------------------------------------|------------------------------------------------------|
| hone Number                                                | (HALF WIDTH)                                                           |                                                      |
|                                                            |                                                                        |                                                      |
| ddress of Contact Per                                      | son in Japan If you cannot enter in Japanese, enter in the column "Add | ress of Contact Person in Japan".                    |
| Address of Contact Per<br>Address, Postal code<br>and Name | son in Japan If you cannot enter in Japanese, enter in the column "Add | ress of Contact Person in Japan".  (FULL HALF WIDTH) |

#### STEP.3-5 Input of personal information (school from · country of origin)

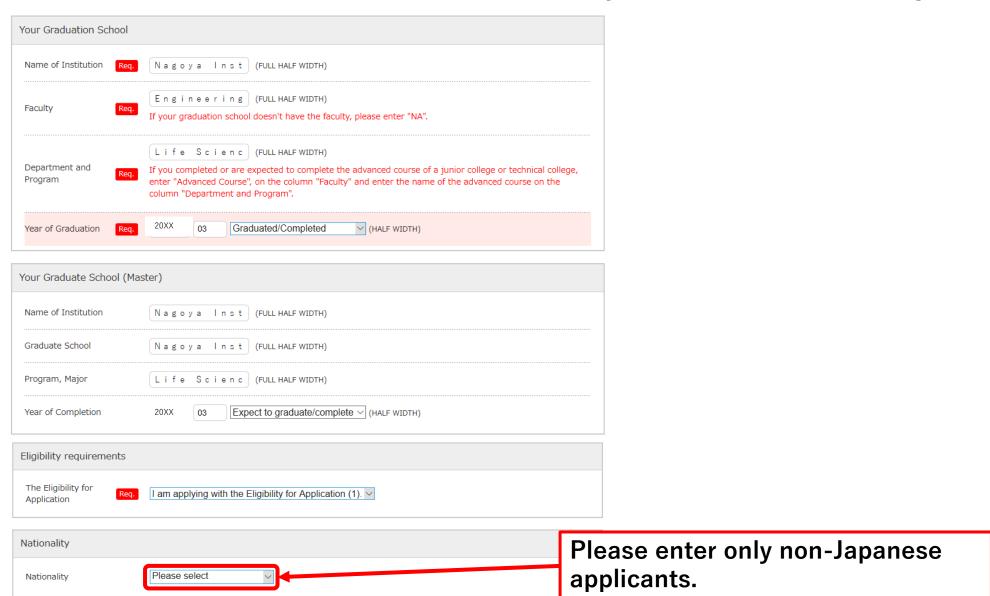

# STEP.3-6 Input of personal information (home history after graduating from elementary school to high school, study at prep school, history of research students, etc.)

| background at a grad       | luate school or a research stud | e enter the most recent 6 academic backgrounds. Ple | ase write the other backgrounds you                               |
|----------------------------|---------------------------------|-----------------------------------------------------|-------------------------------------------------------------------|
| Academic<br>Background I   | Start year (From) Red           | 20XX 4 (THALF WIDTH)                                | Input only numbers.                                               |
|                            | End year (To) Red               | 20XX 3 (HALF WIDTH)                                 |                                                                   |
|                            | Name of Institution Req         | MEIKO Elementaly Scho (FULL HAPF WIDTH)             | Japanese nationality                                              |
|                            | Number of years Req             | 6 (HALF WIDTH)                                      | Please write down your history from high school enrollment to the |
|                            | Start year (From)               | 20XX 4 (HALF WIDTH)                                 | present so that the period is <u>not</u>                          |
| Academic<br>Background II  | End year (To)                   | 20XX 3 (HALF WIDTH)                                 | interrupted.  ● Foreign nationals                                 |
|                            | Name of Institution             | MEIKO Junior High Scoo (FULL HALF WIDTH)            | Please write down the history from                                |
|                            | Number of years                 | (HALF WIDTH)                                        | elementary school entry to the                                    |
|                            | Start year (From)               | 20XX 4 (HALF WIDTH)                                 | present so that the period is <u>not</u><br>interrupted.          |
| Academic<br>Background III | End year (To)                   | 20XX 3 (HALF WIDTH)                                 | <u>cop.co</u>                                                     |
|                            | Name of Institution             | MEIKO High Scool (FULL HALF WIDTH)                  |                                                                   |
|                            | Number of years                 | (HALF WIDTH)                                        |                                                                   |

### STEP.3-7 Input of personal information (work history)

| Employment History      |                   |                   |                                                                     |
|-------------------------|-------------------|-------------------|---------------------------------------------------------------------|
|                         | Start year (From) | (HALF WIDTH)      |                                                                     |
| Employment History<br>I | End year (To)     | (HALF WIDTH)      |                                                                     |
|                         | Company name      | (FULL HALF WIDTH) | CHECK!                                                              |
|                         | Number of years   | (HALF WIDTH)      | If you have a work history, please fill                             |
|                         | Start year (From) | (HALF WIDTH)      | in all fields so that the period is <u>not</u> <u>interrupted</u> . |
| Employment History      | End year (To)     | (HALF WIDTH)      | Part-time jobs are not included in                                  |
| п                       | Company name      | (FULL HALF WIDTH) | the work history.                                                   |
|                         | Number of years   | (HALF WIDTH)      |                                                                     |
|                         | Start year (From) | (HALF WIDTH)      |                                                                     |
| Employment History      | End year (To)     | (HALF WIDTH)      |                                                                     |
| ш                       | Company name      | (FULL HALF WIDTH) |                                                                     |
|                         | Number of years   | (HALF WIDTH)      |                                                                     |
| Present status          | (FULL HALF WIDTH  | <del>1</del> )    |                                                                     |

## STEP.3-8 Input of personal information (field of interest and teacher name, etc.)

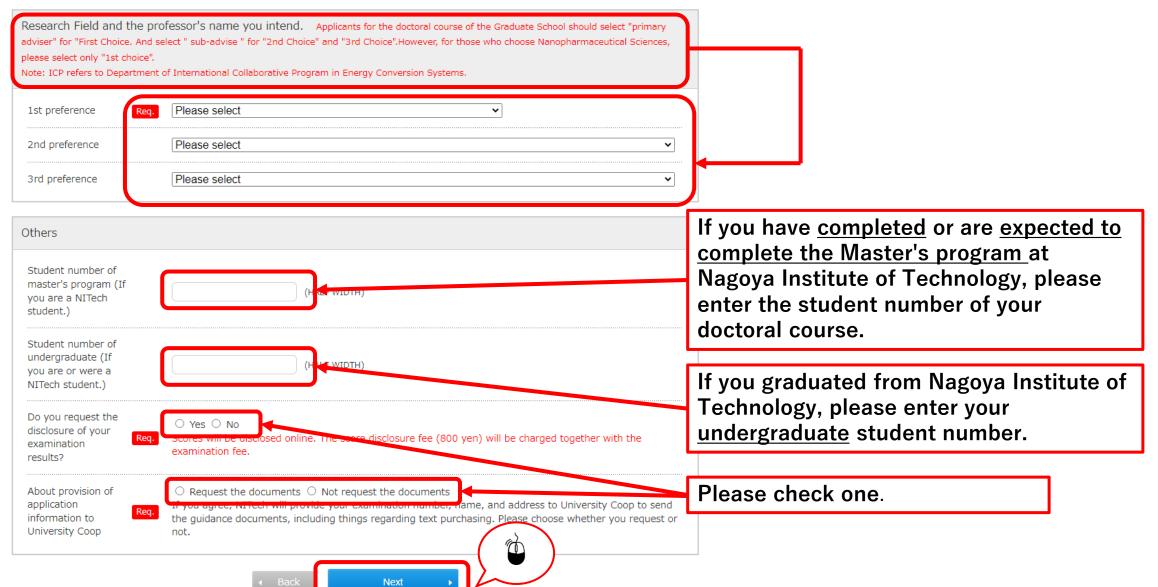

#### **STEP.4 Confirmation of input contents**

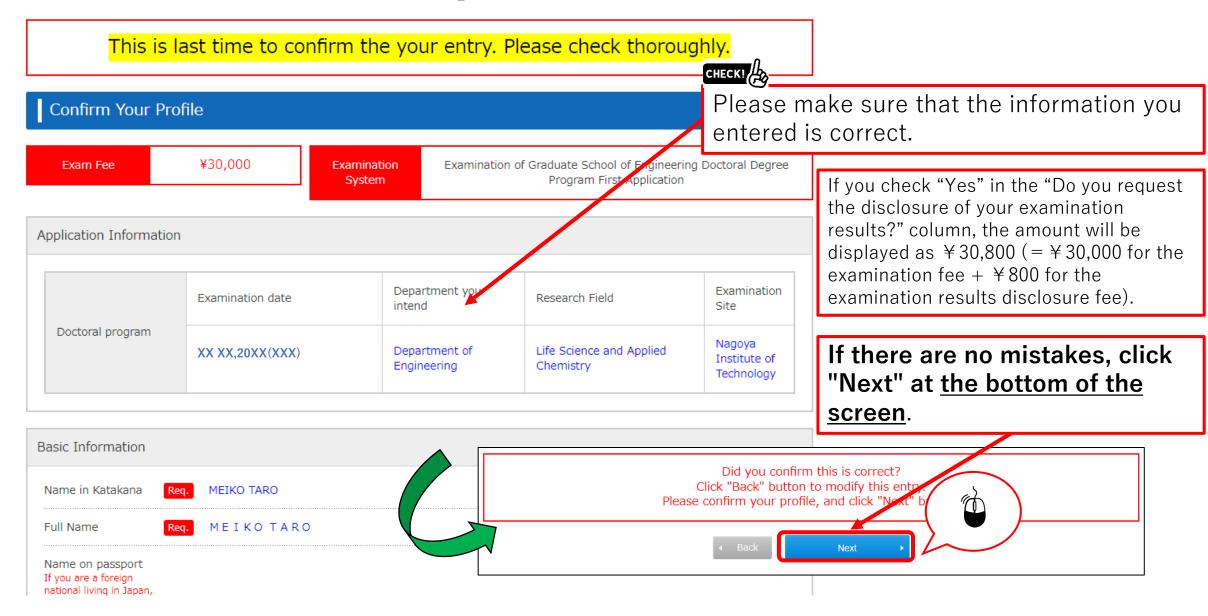

### **STEP.5 Confirm payment method**

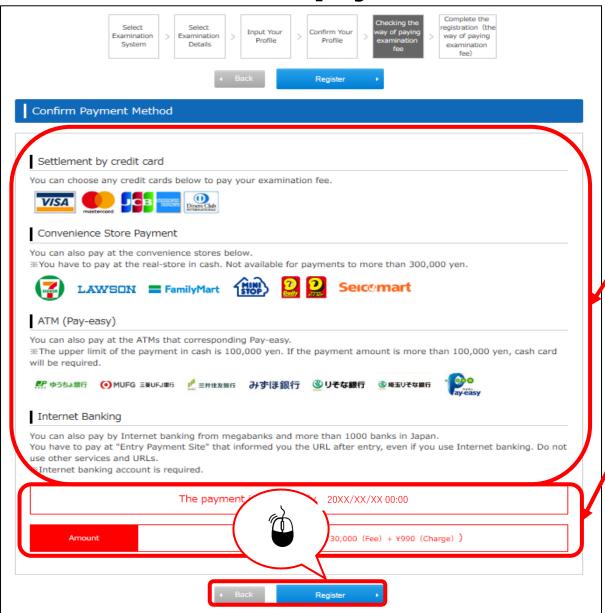

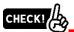

Check the payment method.

\* Payment will not be made on this screen.

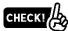

Please check the payment deadline and the payment amount.

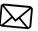

After confirming, click "Register" at the end.

An email with your registration details will be sent to the registered email address.

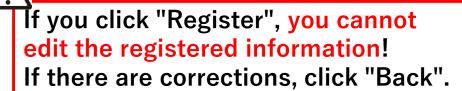

## STEP.6 Application procedure (payment of examination fee, proof photograph, required documents, test slip printing)

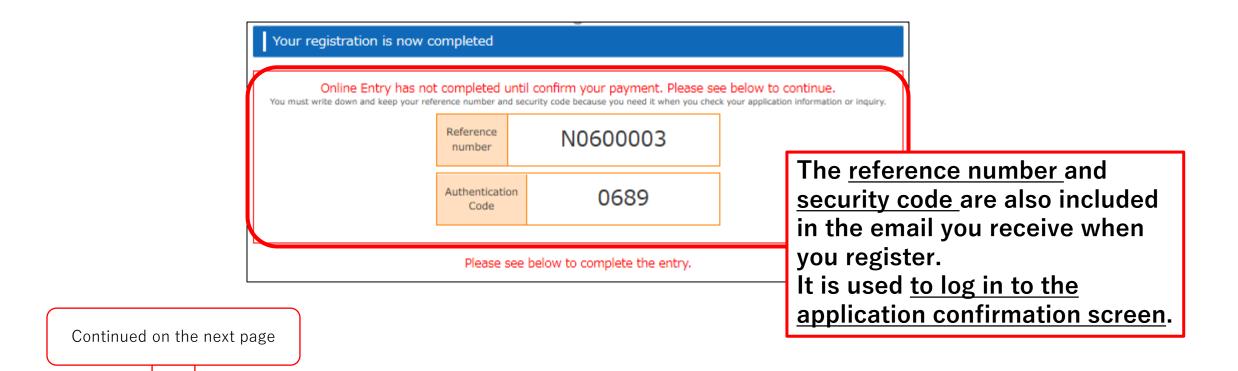

# STEP.6 Detailed application procedure (overall flow)

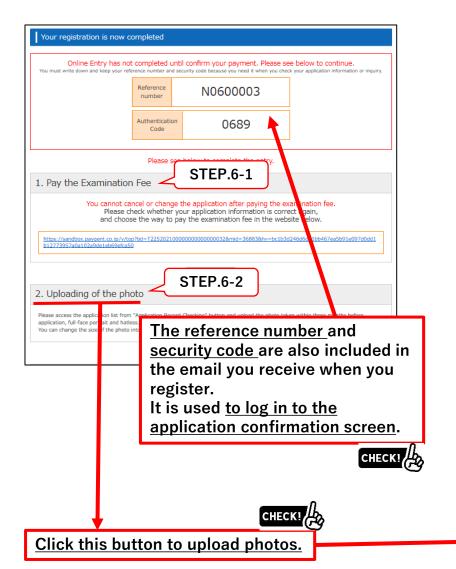

3. The submission of the necessary documents click here for more information.

#### Please send documents below by post.

**STEP.6-3** 

|    |                                                                                                    | Please send documents below by post.                                                                                                    |                   |
|----|----------------------------------------------------------------------------------------------------|----------------------------------------------------------------------------------------------------|-------------------|
| No | Required Documents                                                                                                    | Note                                                                                                    |                   |
| 1  | 出願内容に間違いがないか確認してください。<br>確認用になりますので、提出しないでください。<br>他の各種帳票は、入金済かつ写真アップロード完了後、出力可能となります。<br>Application Checking<br>Sheet (Confirming<br>Sheet) Check whether your application information is correct.<br>Since this sheet is for your confirmation, do not submit it.<br>Other forms can be printed after you finish paying the examination fee and uploading the photo. |                                                                                                    | Print<br>Document |
| 2  | 出願内容に耐速いがないか確認してください。<br>申し込み一覧より、証明写真のアップロードを行い印刷して名古屋工業大学へ直接持<br>参または郵送してください。<br>Photo Path Path Path Path Path Path Path Path                                                                                                    |                                                                                                    | Print<br>Document |
| 3  | 写真<br>Photograph                                                                                                    | 正面、上半身、無褐のもので、出願前3ヶ月以内に撮影した縦4cm×構3cmの写真を申<br>し込み一覧よりアップロードしてください。<br>Upload a photo (4 cm × 3 cm) that clearly shows the full face, head and<br>shoulders, without any hat, taken within the past three months from the<br>application list.                                                                                          |                   |
| 4  | 宛名ラベル<br>Mailing Label                                                                                                    | 出願内容に間違いがないか確認してください。<br>角形2号(角 2)[24cm×33.2cm]封筒に宛名ラベルを貼付し、出願書類一式を封入し、「書留速達」で郵送してください。<br>名古窟 (東大学へ 連接持参する者も宛名ラベルを提出する必要があります。 (封筒は不要)<br>Check whether your application information is correct.<br>Paste the late i on the Corner 2 envelop [24cm×33.2cm], enclose all the ients, and send them to Nagoya Institute of Technolog by | Print<br>Document |
|    | C                                                                                                    | ss mail" (kakitome sokutatsu). Even if you bring the y to Nagoya Institute of Technology, you need to somit                                                                                                    |                   |
| 5  | μ<br><u>r</u>                                                                                                    | After the examination fee has eceived and the photos have uploaded, you can print them.  you wish to study after errolling in the Graduate School of Engineering* in Japanese or in English. Please downloaded and use the statement of purpose form from the NITech website (https://www.nitech.ac.jp/eng/admission/doctors.html).   |                   |
| 5  | 上<br>主<br>注<br>志望理由書                                                                                                    | After the examination fee has received and the photos have uploaded, you can print them.  you wish to study after enrolling in the Graduate School of Engineering* in Japanese or in English. Please downloaded and use the statement of purpose form from the NITech                                                                 |                   |

| 8  | 字位取得(見込)証明書<br>(修了(見込)証明書)<br>(ロビー不可)<br>Certificate of a<br>master's<br>degree, or professional<br>degree,<br>or Completion (or<br>expectation) certificate<br>of the<br>master's degree | 出身大学院が作成したものを提出してください。  (日本語、可謂以外で書かれたものは、日本語又は両語の訳文を折付してください。  3. 中間の効素を繰出る身も14の注意事実を参加してください。  3. Submit a certificate (or expectation certificate) of a master's degree or professional degree issued by the graduate school you completed or will complete.  (If it is not written in Japanese or English, a Japanese or English translation must be included.)                                                                                                    |  |
|----|----------------------------------------------------------------------------------------------------|----------------------------------------------------------------------------------------------------|--|
| 9  | program<br>(copy not allowed)<br>修士論文の写し<br>Copy of the master's<br>thesis                                                                                                    | Applicants from Chinese educational institutions should refer to the notes in 14.  毎主を持っている物は、毎主線スの写しを提出してください。 Please submit a copy of your master's thesis. Or if you do not hold a master's                                                                                                    |  |
| 10 | 研究経過の影響<br>Summary of Past<br>Research History (the<br>form designated by<br>NITech).<br>(For who do not hold a<br>master's degree)                                                       | degree, please prepare the other document 10 below.  修士士持たない著は、これはこの研究経過の機能(1,500文字模型)を提出してください。  「はいいのの場合を注注、ボデャド(  Introduction Acceptation Acceptation Accept |  |
| 11 | 署曹、学術論文、学術報<br>豊、特許、実用新業等の<br>写し<br>Copy of literary works,<br>academic papers,<br>academic reports and<br>patents/utility designs                                                        | 出機機能 (7) 又は (8) による者のうち担当者のみ提出してください。<br>If you correspond to eligibility requirement (7) or (8) and you have such documents, please submit them.                                                                                                    |  |
| 12 | 住民票の写しまたは在算<br>カードの両面コピー<br>Certificate of Residence<br>(Juminhyo) or a copy<br>of both sides of your<br>residence card                                                                   | 外導人は、任 <u>労働処かよび在協助性</u> が影響された住民集の写し又は存留カードの海亜<br>コピーを提出してください。<br>任 <u>労働物を関い</u> ない場は、プスポートの写しを提出してください。)<br>If you are a foreign national living in Japan, please submit a certificate of<br>residence (Juminyo) indicating your <u>status of Residence</u> and <u>Period of Stay</u><br>on it, or a copy of both sides of your residence card.<br>(If you have not been registered, please submit a copy of passport.)                                                                                                    |  |
| 13 | 頻型統当性の自己申告書<br>Declaration of<br>applicable specific<br>categories                                                                                                    | すべての志勝者は、「外面高級なり外面質素と」に整づく「みなし能出」における管理対象であるかどうかの始級を行うため、細胞類性の自己中央書について、反配及<br>は着名を行い返出する必要があります。 類似は、まず中に<br>は然るようになっている。 地域は、まず中に<br>All applicants are required to fill out, sign, and submit "Declaration of applicants specific obspores". Secure we have to confern whether or not you are subject to the "deemed export" controls under the Foreign Exchange and Foreign Trade Act (FFETAT).<br>Flease download and use the form from the NT-ch website (htts://www.nthch.ab.s/p/csmmatbon/in/resourse.html).                                                                                                    |  |
| 14 | 中国の対策機能に持ち<br>連携者について<br>Reparting certificates<br>of applicants from<br>Chinese educational<br>institutions                                                                              | 成域証明書(大学院)、成域証明書(学知)及び学血物確認明書(像了証明書) 「中国協議物業学生選明期(CHSD)」(Interaci/www.chia.com.cn) が続けする原<br>地域記録色書(交換版) ・ 学数証を開催(保護的 20分で (会力) の記述書(現<br>地域記録色書(大学版)・ 学数証を開催(保護的 20分で (会力) の記述書(現<br>(のは、小成場は一般など、大学版)、成成部は「保护 20分で (会力) の記述書(現<br>において、この中板の外の記述書画書は実理しません。<br>北上の施証制度が実施を開始で乗り、ではいる「場合」、成長証明書(大学院)について<br>はこれ、成場報に対象を実施している「場合」、気格証書(大学院)について<br>はこれ、成場報に対象を実施している「場合」、気格理書(大学院)について<br>はこれ、成場報に対象に、学立版報酬制度(学習版明書)については多りました。<br>大学版書(大学院)、「大学院」<br>は、成場報に対象に、学立版書は、一般をできませんので、条句をもって申請して<br>してください。<br>Transcript (Graduate school)、Transcript (Undergraduate) and Degree<br>acquistion certificate (completion certificate)<br>までの名は、参加を対象に対象に対象に対象に対象に対象に対象に対象に対象に対象に対象に対象に対象に対                                                                                                    |  |
|    |                                                                                                    | submitted by CrGs will be accepted.  submitted by CrGs will be accepted.  submitted by CrGs will be accepted.  submitted by CrGs will be accepted.  submitted by the deadline, will be unable to take the examination. Be sure to submitted by the deadline, will be unable to take the examination. Be sure to allow perey at time for submission of the application.  If the applicant has not graduated from the relevant institution at the time of application, the applicant should submit a transcript of the current academic year for (3) Transcript (graduate school), and a certificate issued by the institution showing that the applicant is expected to graduate for (6) Degree acquisition certificate (completion certificate).                                                                                                    |  |

#### 4. Bringing the Examination Admission Ticket

You can print the "Examination Admission Ticket" from the Application List when the period which you can download Examination Admission Ticket comes. The period is described on NITech Website. Print the "Examination Admission Ticket" and bring it on the test date.

After confirmation, please press the "Exit" button.

firmed the procedure before the application procedure com

STEP.7

STEP.6-1 Application procedure (acquisition of examination fee payment number) Seven-Eleven

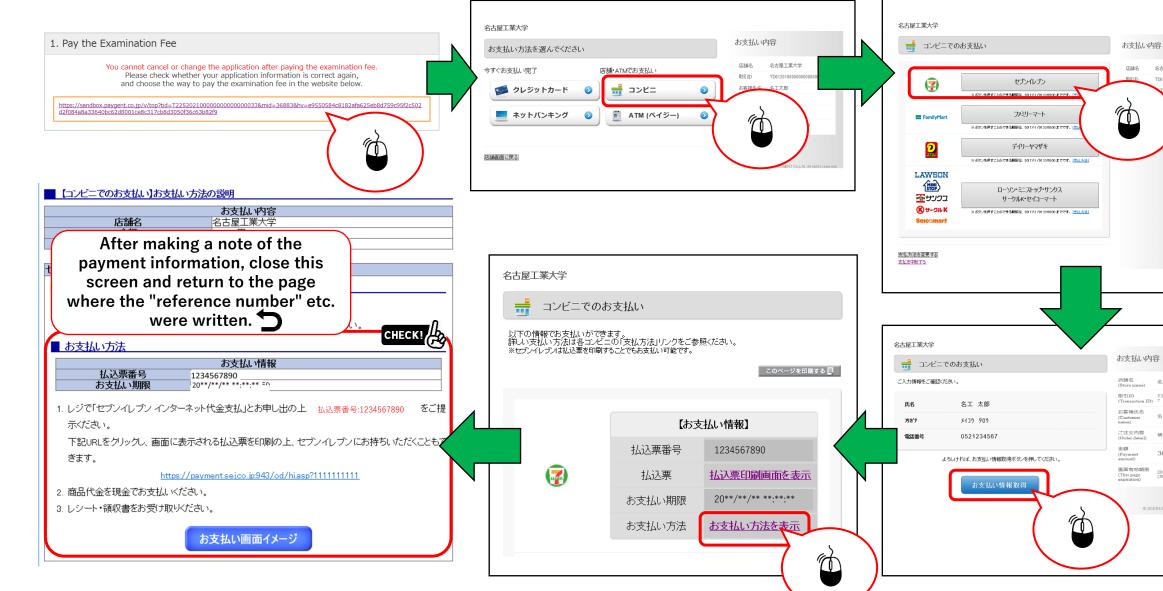

名古屋工業大学

30,990 ⊞(JPY)

2020/07/17 17:00:00 (JST)

### STEP.6-2 Application procedure (upload of ID photo) 1/2

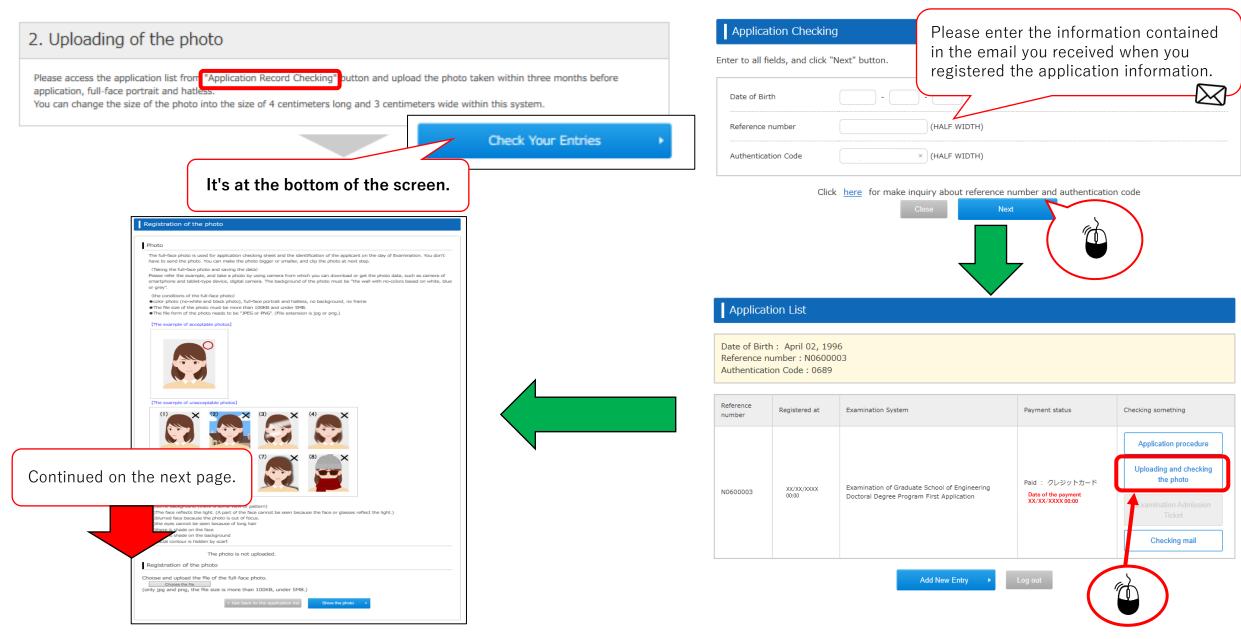

STEP.6-2 Application procedure (upload of ID photo) 2/2

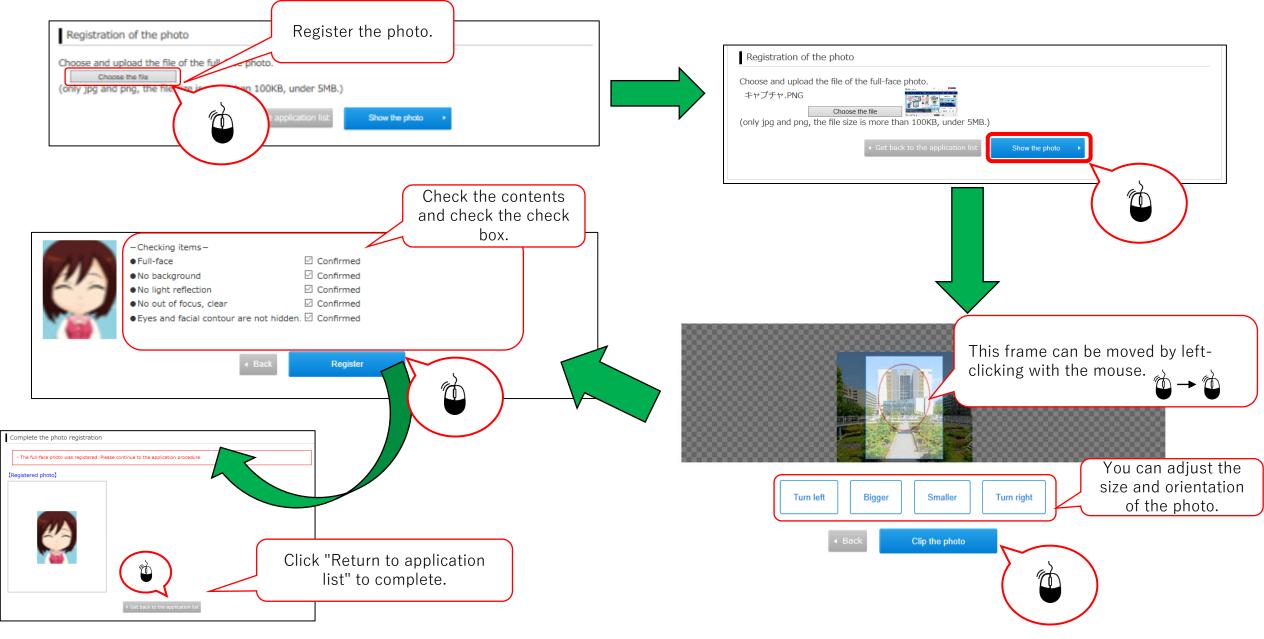

#### STEP.6-3 Printing required documents 1/2

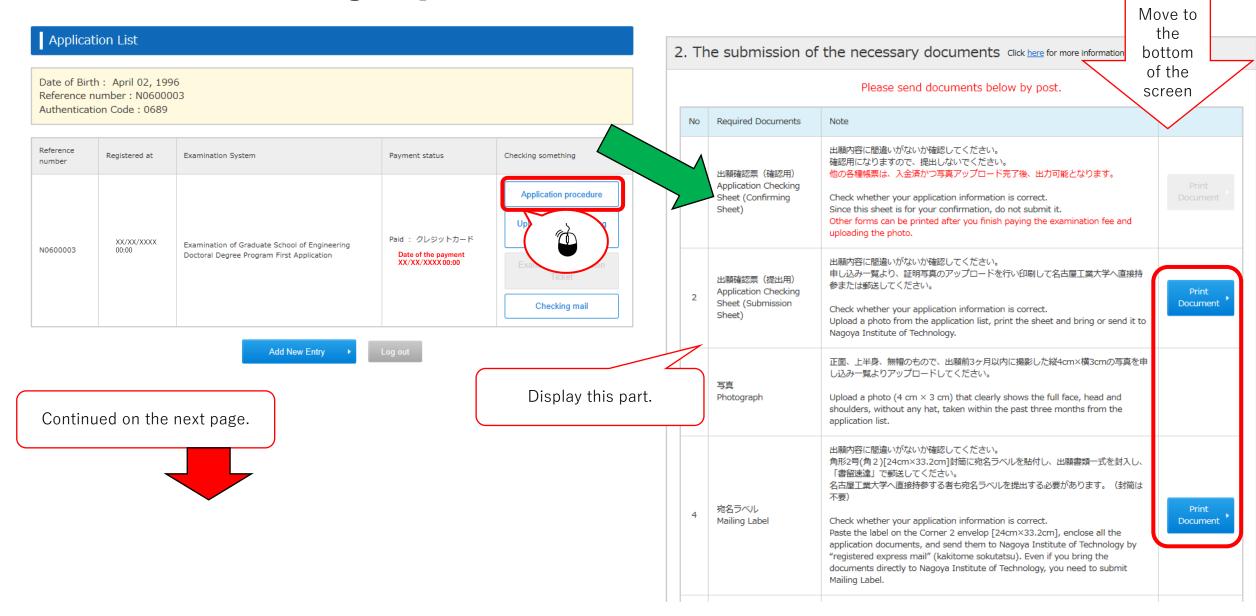

#### STEP.6-3 Printing required documents 2/2

Academic transcript of

the master's degree

program (Copy not

allowed)

Submit an academic transcript of the master's degree program issued by the

(If it is not written in Japanese or English, a Japanese or English translation

graduate school you completed or will complete.

must be included.)

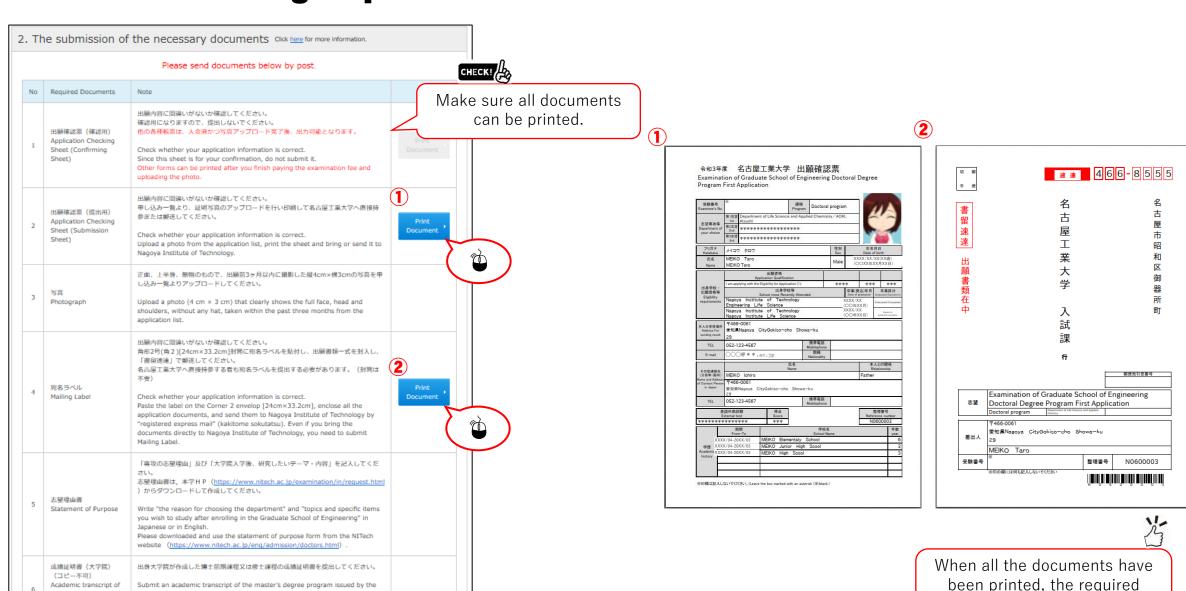

documents have been printed.

#### STEP.7 Completion of application information registration

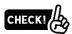

You can print the "Examination Admission Ticket" from the Application List when the period which you can download Examination Admission Ticket comes. The period is described on NITech Website.

Print the "Examination Admission Ticket" and bring it on the test date.

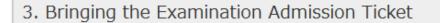

You can print the "Examination Admission Ticket" from the Application List when the period which you can download Examination Ticket comes. The period is described on NITech Website.

Print the "Examination Admission Ticket" and bring it on the test date.

After confirmation, please press the "Exit" button.

I confirmed the procedure before the application procedure completion.

Exit CHECK!

Click "Exit" to complete application information registration.

After checking, please check.

#### STEP.8 Print out the test admission ticket

1. Click the "Internet Application Registration Site" banner

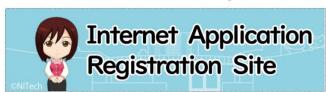

2.Click the「申込確認」banner

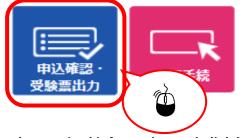

3. Enter the required information and click "Next"

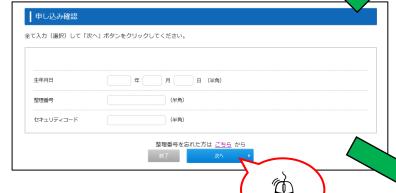

From the date started in the Admissions Guide, the buttons will be available for printing and printing will be possible.

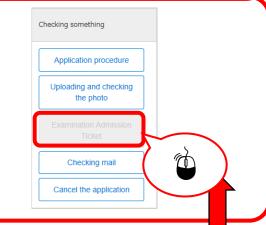

4. Click the "Examination ticket" to print.

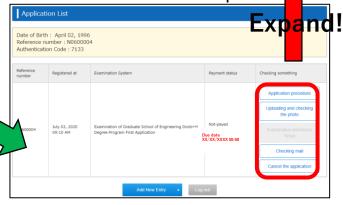

#### [sample]

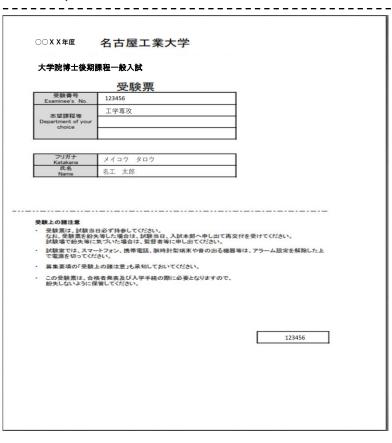